## ex\_ discoveries execute

## **Executing a Discovery**

Let's execute a discovery. After creating the discovery entry you should be on that discovery entries details page. In the panel header on the upper right of the page is a group of buttons. The button that looks like an old fashioned "play" icon (a triangle) will execute this discovery. Click it and we're off to the races

If you're on the Discoveries list page, on the left side is a green triangle, the same icon as on the details page. Click that and the discovery will be executed.

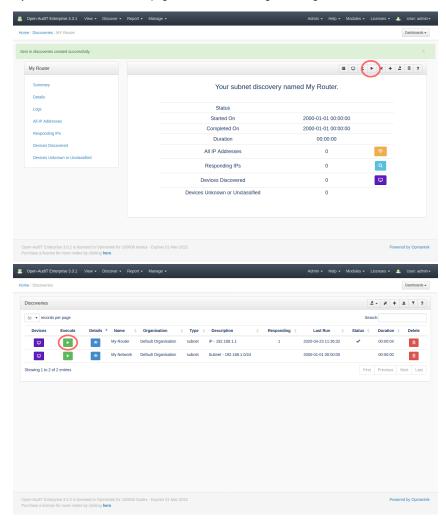

You should shortly see the beginning logs from the executing discovery.

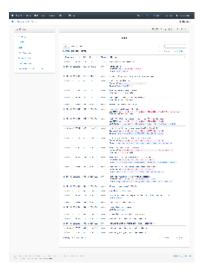

And that's all there is to a executing a discovery.

You can also schedule the discovery to be executed by navigating to menu Admin Tasks Create Tasks.